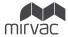

# Frequently Asked Questions

# MIRVAC'S 2020 VIRTUAL AGM

### 1. When is Mirvac's AGM?

The Annual General Meeting of Members of Mirvac Limited (ML) and a General Meeting of Members of Mirvac Property Trust (AGM) will be held virtually and concurrently on **Thursday, 19 November 2020 commencing at 11.00am (AEDT).** 

# 2. COVID-19 restrictions are easing, why are you not holding your AGM at a venue?

As a result of the COVID-19 pandemic, the Government has put in place temporary legal measures allowing company and trust meetings, including annual general meetings, to be held virtually.

Due to the unprecedented nature of the pandemic and changing circumstances, it is not possible to predict what Government advice and restrictions will be in place at the time of our AGM.

In line with current Government advice, we have decided to hold a virtual AGM this year as the health and safety of our Securityholders, our employees, their families, and the broader community, is paramount.

## 3. How do I access the virtual AGM online?

You can access the AGM virtually via the online platform at <u>https://agmlive.link/MGR20</u>.

Enter or copy this link into your web browser on a mobile or online device with internet access.

If you are a Securityholder you will need your Securityholder Reference Number (SRN) or Holder Identification Number (HIN). If you are a proxyholder, you will need your proxy code which the Share Registry, Link Market Services will email to you no later than 24 hours prior to the AGM.

See the answers to **Questions 10 and 11** for further details and refer to The Virtual Meeting Guide available at: <u>www.mirvac.com/2020-agm</u>.

### 4. Can you send me a Voting Form so I can vote?

As we are holding a virtual AGM this year, there is no need for a hard copy Voting Form. This is consistent with the relief provided by the Commonwealth Treasurer, and temporary amendments to the Corporations Act in response to the COVID-19 pandemic.

If you are a Securityholder or proxyholder, you may vote via the online platform or by telephone during the AGM before the closure of voting. If you are a Securityholder who is unable to attend the AGM online or by telephone at the scheduled time you may lodge a direct vote prior to the AGM. For further details refer to Notice of Meetings and the Virtual Meeting Guide available at <u>www.mirvac.com/2020-agm</u>.

If you need any assistance in relation to voting, please contact Link Market Services on +61 1800 356 444 (within or outside Australia) between 8.30am and 5.30pm (Sydney time).

# 5. How will I vote or ask a question ahead of the AGM if you are not sending me a Voting Form or a Question Form?

You may lodge your direct voting instructions prior to the AGM at vote.linkmarketservices.com/MGR. Direct votes must be received by **11.00am (AEDT) Tuesday, 17 November 2020.** 

We encourage Securityholders to submit any questions prior to the AGM. You may submit your questions online at <u>vote.linkmarketservices</u>. <u>com/MGR</u> and these must be received by **5.00pm (AEDT) on Thursday**, **12 November 2020**.

# 6. What is the deadline for lodging direct votes and questions prior to the AGM?

See answers to Question 5 above.

# 7. I can't attend the virtual AGM at the scheduled time, can I view later?

Yes, you are able to watch a recording of the AGM on the Mirvac website after the conclusion of the AGM at <u>www.mirvac.com/2020-agm</u>.

### 8. Do I need my SRN/HIN to attend the AGM?

No, you do not need your SRN/HIN to attend the AGM. However, **you will** need your SRN/HIN if you wish to vote or ask a question at the AGM.

You can find your SRN/HIN on:

- > the Welcome Letter or other documentation you received when you first became a Mirvac Securityholder; or
- > your most recent Distribution Statement.

### 9. How do I attend the virtual AGM?

- > On the day of the AGM, enter the MGR voting link <u>https://agmlive.link/</u> <u>MGR20</u> into your web browser on a mobile or online device;
- Log in to the portal using your full name, mobile number and email address;
- > Then click on the 'Register and Watch' button at the bottom of the screen; and
- > At the commencement of the AGM, you will see on your screen a live video webcast of the virtual AGM on the left and the presentation slides on the right.

For further information, please refer to the Virtual Meeting Guide at <u>www.mirvac.com/2020-agm</u>.

## 10. How do I vote and ask a question online at the virtual AGM?

Follow the steps in **Question 9** above and then continue with the following steps.

- > At the bottom of your screen where you can see the live webcast of the virtual AGM, there are two buttons, one is 'Get a Voting Card' and the other is the 'Ask a Question' button;
- > Securityholders and appointed proxyholders who wish to vote will need to click the 'Get a Voting Card' button and register;
- If you are a Securityholder, and you wish to ask a question or vote, you will need to enter your SRN/HIN and postcode;
- If you are a proxyholder, you will need your proxy code which Link Market Services will email to you no later than 24 hours prior to the AGM;
- > Click the 'Submit Details and Vote' button;
- > To vote:
  - Your voting card will appear with all of the resolutions to be voted on at the AGM. You may need to use the scroll bar on the right-hand side of the voting card to view all of the resolutions;
  - Place your vote by clicking on the 'For', 'Against', or 'Abstain' voting buttons; and
  - Once you have finished voting on the resolutions scroll down to the bottom of the box and click the 'Submit Vote' button; and
- > To ask a question, click the 'Ask a Question' button located at the bottom or top of your screen:
  - Select the item of business your question relates to by clicking the 'Regarding' button and type your question in the 'Question' section provided; and
  - Once you have typed your question, click the button 'Submit Question'.

For further information, please refer to Virtual Meeting Guide at www.mirvac.com/2020-agm.

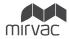

# Frequently Asked Questions

# MIRVAC'S 2020 VIRTUAL AGM

#### 11. How do I vote and ask questions via telephone at the virtual AGM?

Securityholders and proxyholders who would prefer to participate in the AGM by telephone can do so by dialling **1800 572 288** or **+61 1800 572 288** (outside of Australia) any time after registration commences from **10.00am (AEDT) on the day of the AGM.** 

For verification purposes, you will require your unique PIN to dial into the AGM. To obtain your unique PIN, please contact the Share Registry, Link Market Services on **1800 356 444**, or **+61 1800 356 444** (outside of Australia) **by 5.00pm (AEDT) on Monday 16 November 2020.** You will not be able to obtain your unique PIN after this date.

- > From your land line or mobile device call 1800 572 288;
- > At the end of the welcome message you will be asked to enter your unique PIN which as referred to above you need to obtain by Monday 16 November 2020 by calling 1800 356 444;
- Once you have entered your PIN, you will be greeted by a moderator.
  Once the moderator has verified your details you will be placed into a waiting room until the AGM commences;
- At the commencement of the AGM, you will be admitted to the AGM where you will be able to listen to the proceedings;
- > To vote, you will need to use your telephone's keypad. Voting will be conducted at the conclusion of the AGM and the moderator will provide instructions on how to do this;
- > To ask a question, you will be asked to press \*1 on your keypad after the Chairman calls for questions; and
- Your question will be taken over the telephone by the moderator and will then be put into the online queue.

#### 12. If I vote prior to the AGM can I still attend at the scheduled time?

Yes, you can login to the virtual AGM from **10.00am (AEDT) on Thursday, 19 November 2020** by visiting <u>https://agmlive.link/MGR20</u>.

Follow the steps in  ${\bf Question}~{\bf 9}$  above to watch the live video webcast of the virtual AGM on the left and the presentation slides on the right.

You do not need to register for a voting card if you have previously voted. However, if you wish to ask a question you will need to register (see the answers to **Questions 10 and 11**).

# 13. If I am a few minutes late logging into the virtual AGM site or calling into the AGM by telephone, am I still allowed entry? What is the latest time I can login or call in to vote at the AGM if I miss registration?

Yes, you can join the AGM and register to vote at any time up until the conclusion of the AGM by following the steps outlined in the answers for **Questions 10 and 11**. Voting will close 5 minutes after the conclusion of the AGM.

A recording of the virtual AGM will also be available to view after the conclusion of the AGM at <u>www.mirvac.com/2020-agm</u>.

### 14. How do I watch the AGM as a non-voting Securityholder or visitor?

Visitors and non-voting Securityholders can register to view the virtual AGM at <a href="https://agmlive.link/MGR20">https://agmlive.link/MGR20</a>.

Follow the steps set out above in the answer to **Question 9**. Please note, only registered Securityholders and proxyholders will be able to vote or ask a question.

A recording of the virtual AGM will also be available to view after the conclusion of the AGM at <u>www.mirvac.com/2020-agm</u>.

#### 15. What is the date of Mirvac's 2021 AGM?

The date of Mirvac's 2021 AGM will be published in the 2021 Annual Report, which will be released in August 2021.

#### 16. Will Mirvac hold a virtual AGM next year?

The Mirvac Board is yet to decide this in respect of the AGM in 2021.

# 17. Where do I get help if needed during the AGM?

Please refer to the Virtual Meeting Guide at <u>www.mirvac.com/2020-agm</u> or contact Mirvac's Investor Information line on +61 1800 356 444 (within or outside Australia) at any time during or prior to the AGM between 8.30am and 5.30pm (Sydney time) on business days.